# QGIS プラグイン 実践的開発セミナー

山手 規裕 (Pacific Spatial Solutions株式会社)

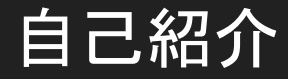

山手 規裕(Pacific Spatial Solutions株式会社)

測量士、ソフトウェア開発技術者、森林情報士(GIS、森林航測、リモートセンシング一 級)

QGISはおそらくv0.8から使用しています。

プラグイン、およびQGISアプリケーション䛾開発を行なっています。

### 本セミナーの進め方

### あらかじめダウンロードしていただいたプラグインのソースコード

([https://github.com/Arctictern265/routing\\_example/tree/files](https://github.com/Arctictern265/routing_example/tree/files))をテキストエディタなど で開いていただき、コードを参照しながら説明していきます。

ご不明な点などございましたら随時ご質問ください。

# QGISプラグイン開発の準備

プラグイン開発は最低限QGISとテキストエディタがあればできますが、以下のプラグイ ンがあるとより便利です。

- PluginBuilder
	- 対話形式でプラグインの雛形を作成してくれるプラグイン
	- プラグインのツールボタンを押すとダイアログ(またはドッキングパネル)が表示されるという雛形を 作成してくれる
- PluginReloader
	- プラグインの変更を反映させてくれるプラグイン

その他、Eclipse+PyDevなどのIDEを使ってデバッグ環境を構築することもできますが、 本セミナーでは割愛します。

### エラーメッセージは消さないで!

### プラグインの開発をしているとエラーメッセージはしょっちゅう目にしますが、Pythonのエ ラーメッセージはかなり親切に原因箇所と内容を知らせてくれます。

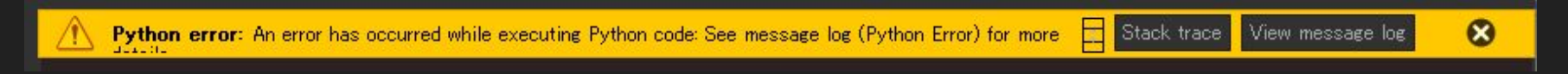

 $\times$ 

### [Stack trace]ボタンを押すとエラー䛾ダイアログが表示されます。

An error has occurred while executing Python code:

AttributeError: 'NoneType' object has no attribute 'selectedFeatures

Traceback (most recent call last):

File "C:\Users/arcti/AppData/Roaming/QGIS/QGIS3\profiles\default/python/plugins\plugin\_test\\_init\_\_.py", line 110, in scanFeaturesTool scanFeatures\_req(self.iface.activeLayer())

File "C:\Users/arcti/AppData/Roaming/QGIS/QGIS3\profiles\default/python/plugins\plugin test\scan features.py", line 17, in scanFeatures req selectedFeature = layer.selectedFeatures()[0

AttributeError: 'NoneType' object has no attribute 'selectedFeatures'

Python version: 3.9.5 (tags/v3.9.5.0s7dcbd, May 3 2021, 17:27:52) [MSC v.1928 64 bit (AMD64)]<br>QGIS version: 3.28.5-Firenze Firenze, 50adba36f2

**Python Path:** 

- C.W.bers/arcti/AppData/Foaming/QGEx/QGES等profiles#default/python/plugins#LAStools<br>● D.Anv/QGES 28 8/appx / ggis=ht//python/<br>→ C./Users/arcti/AppData/Foaming/QGEx/QGES#profiles#default/python<br>→ C./Users/arcti/AppData/F
- 
- 
- · D\*bin\*QGIS3.28.5¥apps¥grass¥grass82¥etc¥python
- · C¥Lkers¥arcti¥Document:
- .Dividend COD 3.28.5 bin Veython 39 zip
- 

# 本セミナーで使用するプラグインの内容

プラグインを起動するとレイヤ選択ダイアログが表示されます。選択後[OK]ボタンを押 すとカーソルが十字になります。1点目をキャンバス上でクリックするとマーカーが表示さ れます。2点目をクリックすると最短ルートを検索し、検索結果をキャンバス上に表示し ます。

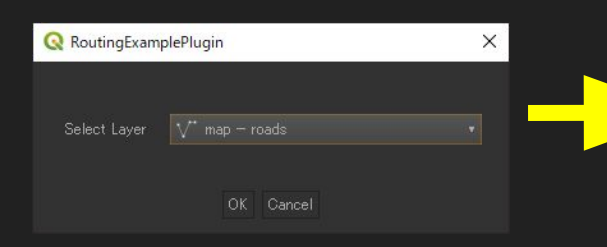

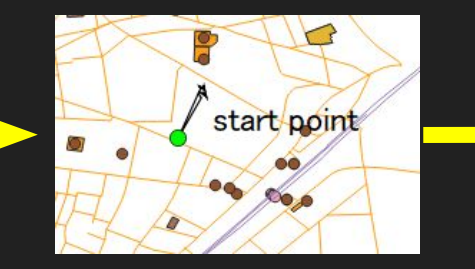

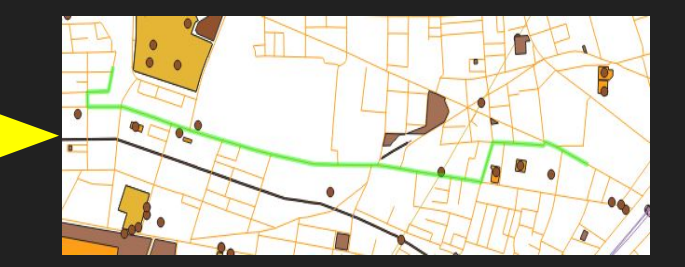

# 本セミナーで使用するプラグインの内容

本プラグインの機能は大きく分けて以下の4つの部分から構成されています。

- レイヤ選択ダイアログの表示
- キャンバスから始点、終点をクリックするマップツール
- 検索の実行部分
- 検索結果をキャンバス上に表示
- (右クリックでキャンセル、1点目のマーカー表示)

# PluginBuilderの生成コード( init .py)

#### # noinspection PyPep8Naming

def classFactory(iface): # pylint: disable=invalid-name """Load RoutingExample class from file RoutingExample.

 :param iface: A QGIS interface instance. :type iface: QgsInterface "" "" ""

from .routing example import RoutingExample return RoutingExample(iface)

classFactory()関数はQGIS起動時に QGISから呼び出される関数。 プラグインはメインとなるクラスのオブジェクト を一つ返す。

引数のifaceはQqisInterfaceオブジェ クトで、こ䛾オブジェクトを通して QGIS本体䛾 操作や情報のやり取りを行うことができる。

# PluginBuilderの生成コード(routing\_example.py)

\_\_init\_\_()(抜粋)

def *\_\_init\_\_*(*self*, iface):

*self*.iface = iface

*self*.plugin\_dir = os.path.dirname(*\_\_file\_\_*)

*self*.actions = []

*self*.menu = *self*.tr(*u*'&RoutingExamplePlugin')

OgisInterfaceオブジェクトをメンバ変数に 保存

プラグインのディレクトリをメンバ変数に 保存。追加のファイルとかを使いたいとき に便利

アクションとプラグインのメニューの名前 を初期化。アクションはこの後追加する。

### PluginBuilderの生成コード(routing example.py)

**add\_action()** : routing\_example.py 136~208行目

アクションを登録する関数。

アクションとはメニューやツールボタンを押されたときに実行するもの。アクションとコール バック関数を紐づけて使用する。

PluginBuilderが生成した直後の状態ではこの後の initGui()で1つアクションが追加さ れる。

**initGui()** : routing\_example.py 210~221行目

QGISから呼び出される関数。初期状態ではアクションを一つ登録している。 アクションに対するコールバック関数として self.runを指定している。 ここで追加されたアクション䛿、 QGIS䛾メニューとツールバーに表示される。

**unload()** : routing\_example.py 224~230行目

QGISから呼び出される関数。プラグインが無効化されるときに呼び出される。 アクションの登録を削除している。

### PluginBuilderの生成コード(routing example.py)

 **: routing example.py**  $233\overline{7} \overline{1} \approx$ 

|initGui()関数で登録されたアクションに対するコールバック関数。初期状態では以下のコードが 書かれています(コメント行は除いています)。

```
 def run(self):
   if self.first_start == True:
       self.first_start = False
      self.dlg = RoutingExampleDialog() self.dlg.show()
```
 result = *self*.dlg.exec\_() if result:

pass

PluginBuiderが生成したダイアログを表示し、 [OK]ボタンが押されたら( result変数)なにか処 理を実行。 初期状態で䛿passとなっている。

レイヤ選択ダイアログ

### QGISに付属している「Qt Designer with QGIS custom widgets」から、PluginBuilder が作成したUIファイル(.ui)を開きます。

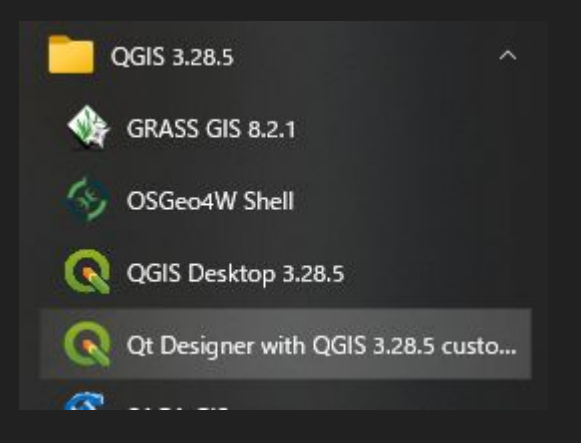

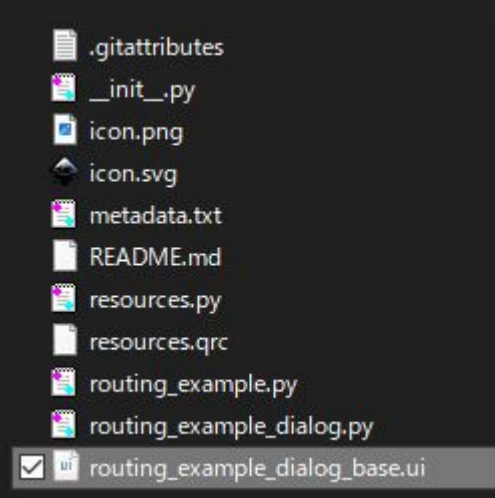

# レイヤ選択ダイアログの作成

「Qt Designer with QGIS custom widgets」に䛿、通常䛾Qt Designerが提供するウィ ジェットの他に、QGIS独自のウィジェットがあります。この中から 「QgsMaplayerComoboBox」を選択してダイアログに配置します。

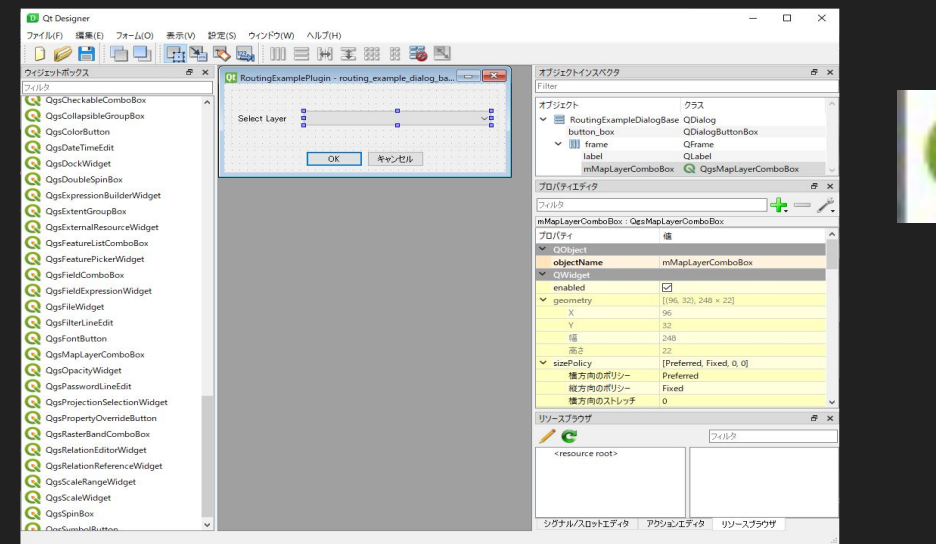

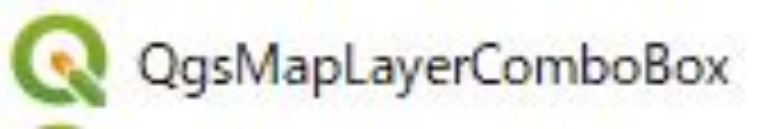

### QgsMapLayerComboBox

### 現在読み込まれているレイヤを自動的に読み取って、コンボボックスで選択できるように なるという優れもの !

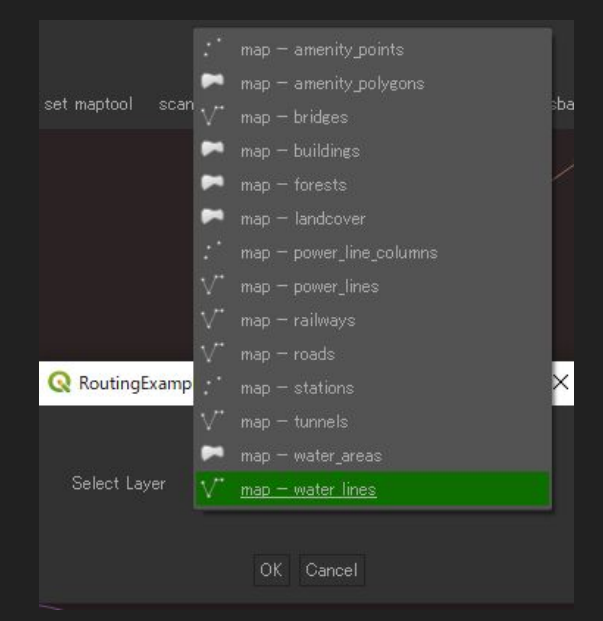

### 選択されたレイヤを取得するには

QgsMapLayerComboBox::currentLayer()

を使用します。

レイヤ選択ダイアログのコード説明

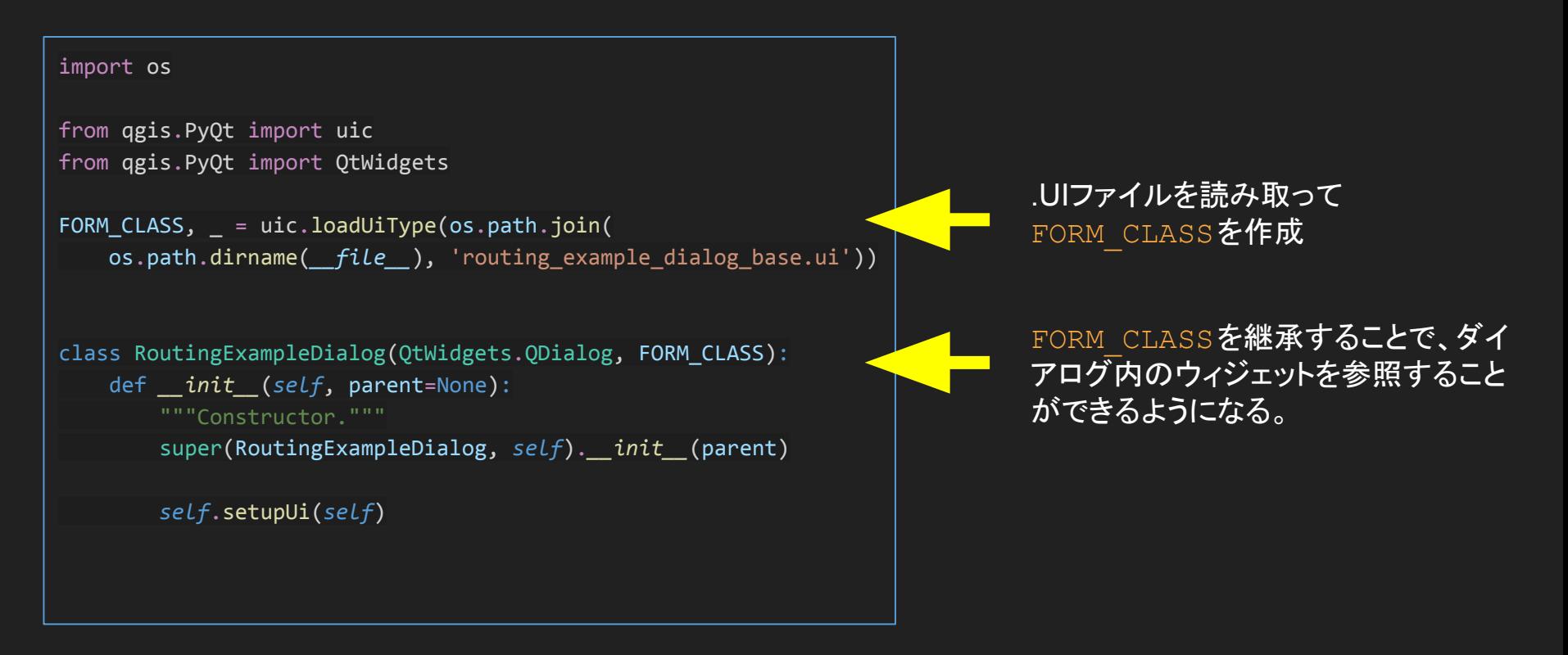

# レイヤ選択ダイアログを閉じたあとの処理

routing\_example.pyの250行目~

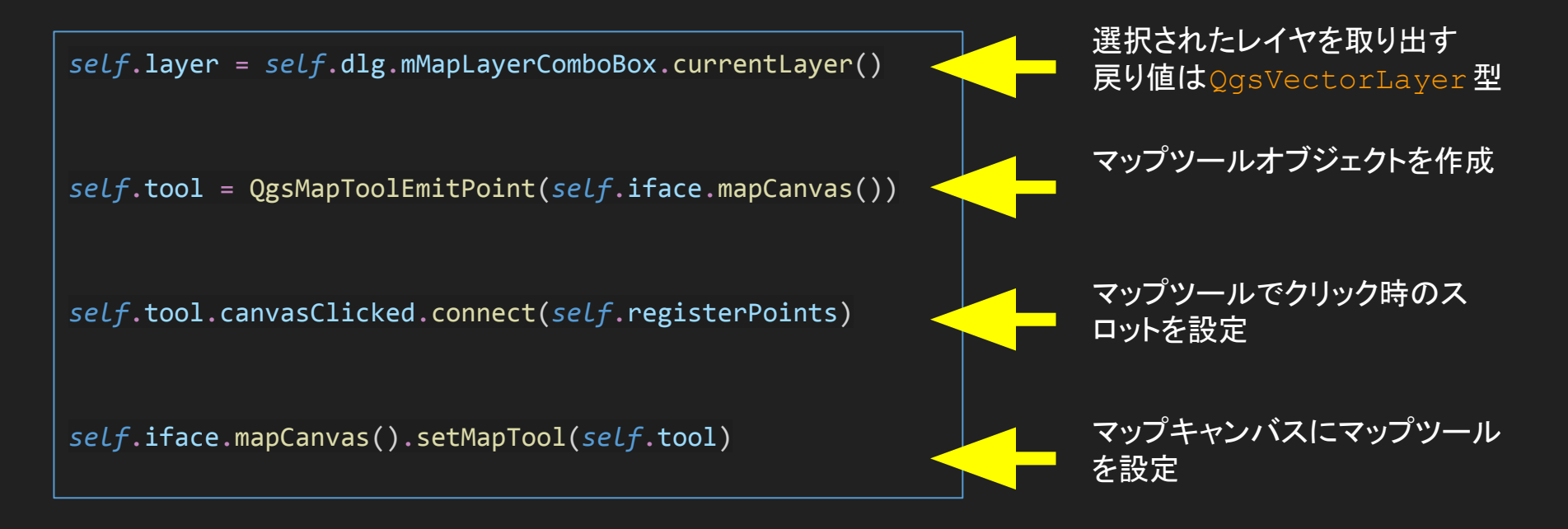

マップツール

マップキャンバス上で何らかの操作を行うためのもの $_{\rm QGSMapToo}$ 1クラスの派生クラスである必要があ る。

QGIS APIでは以下の派生クラスがある。該当する機能のものがない場合はgsMapToo1クラスの派生 クラスを自作する必要がある。

- QgsMapToolEdit
	- QgsMapTOolAdvancedDigitizing
		- QgsMapToolCapture
			- QgsMapToolCaptureLayerGeometry
		- QgsMapToolModifyAnnotation
- QgsMapToolEmitPoint
- QgsMapToolExtent
- QgsMapToolIdentify
	- QgsMapToolIdentifyFeature
- QgsMapToolPan
- QgsMapToolZoom

今回の例ではQqsMapToolEmitPoint が使える

### QgsMapToolEmitPoint

キャンバス上をクリックしたときにその時押されたボタンとクリックした位置をシグナルで 発行するマップツール。

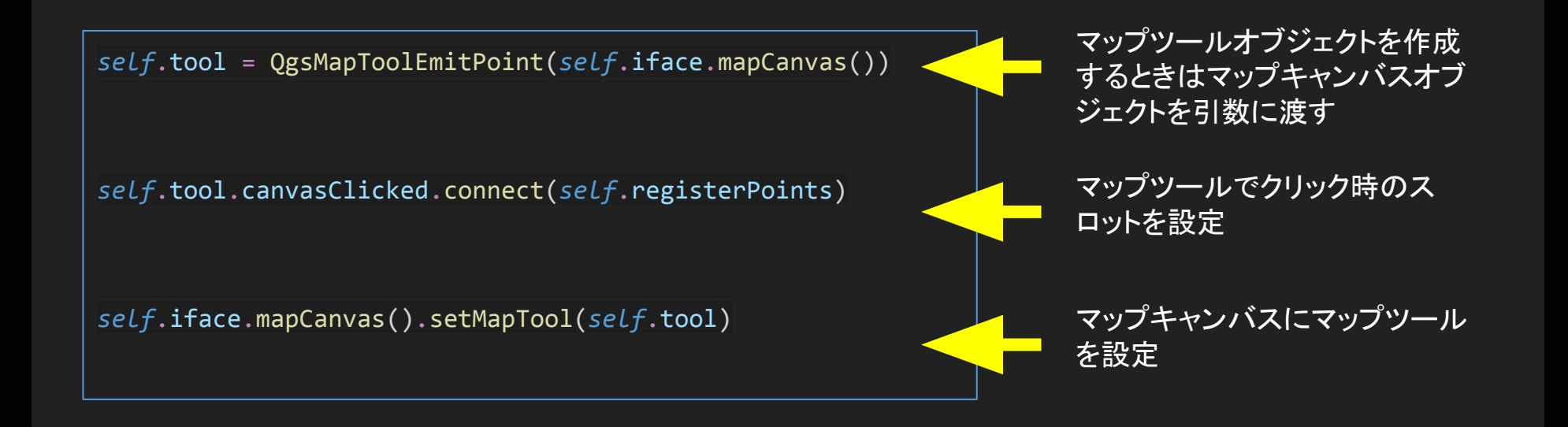

※シグナル/スロットについて

シグナル/スロットは、一般的にはイベント(シグナル)とイベントリスナ(スロット)のこと で、Qt独自䛾用語。

PyQtでの基本的な用法は以下のとおり。

*self*.tool.canvasClicked.connect(*self*.registerPoints)

シグナル発行元

レンテンル先行力。 シグナル シック・コンピュー シグナルを受け取るオブジェクトとス<br>オブジェクト ロット

QgsMapToolEmitPoint::canvasClicked シグナルは引数としてクリックした点( QgsPointXY型)と 押されたボタンの種類(Ot::MouseButton型)を送るので、スロット側ではこれらを引数とした関数を実 装する必要がある。

### registerPoints()関数(routing example.py 255~259行目まで)

あらかじめ、 init ()関数で以下のメンバ変数を初期化しておく

```
def registerPoints(self,
                   point: QgsPointXY,
                   button: Qt.MouseButton):
    if button == Qt.LeftButton:
         self.points.append(point)
       if len(self.points) == 1:
             self.placeStartPos(point)
       self.points = []
       self.rubberBand = QgsRubberBand(self.iface.mapCanvas(), QgsWkbTypes.LineGeometry)
                                                        押されたボタンの判定
                                                                 左ボタンならクリックした点の座
                                                                 標を追加
                                                          1点目ならplaceStartPos()
                                                         を呼び出す
                                                         スロットとなる関数の定義
```
registerPoints()関数(routing example.py 260~266行目まで)

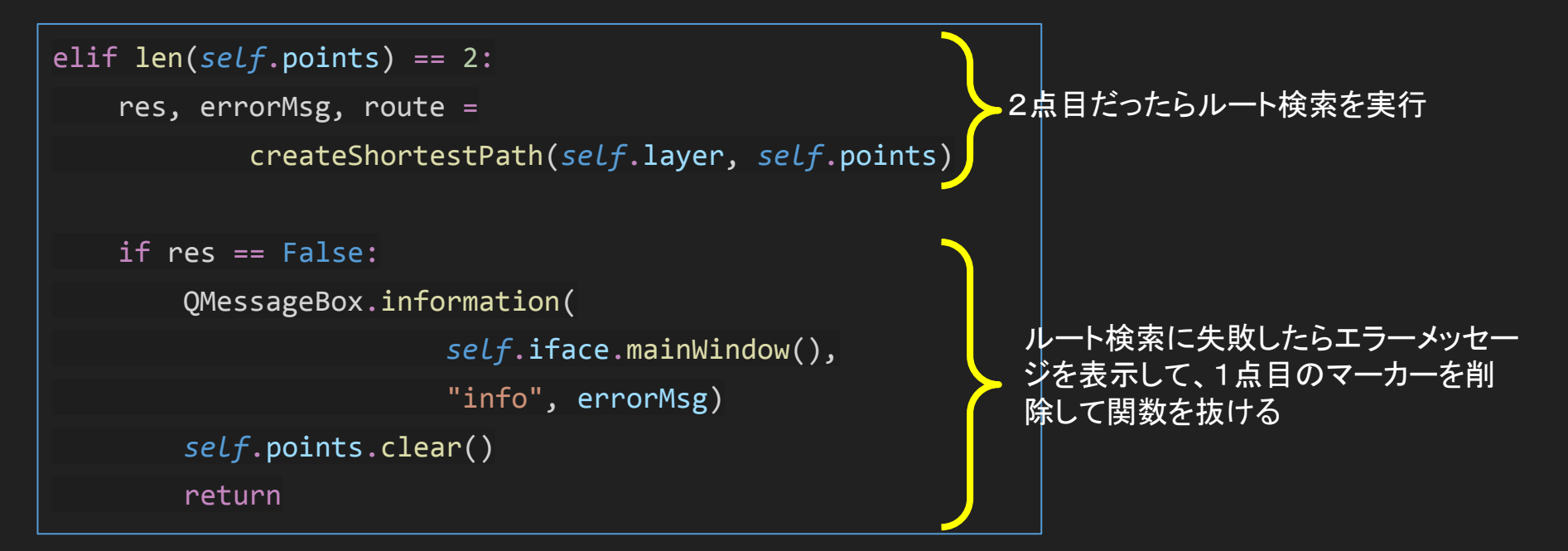

registerPoints()関数(routing\_example.py 268~273行目まで)

```
self.rubberBand.reset(QgsWkbTypes.LineGeometry)
self.rubberBand.setStrokeColor(QColor.fromRgb(0, 255, 0, 128))
self.rubberBand.setWidth(4.0)
self.rubberBand.setToGeometry(QgsGeometry.fromPolylineXY(route))
self.points.clear()
QgsProject.instance().annotationManager().clear()
```
ルート検索結果をキャンバス上に表示(後ほど説明します) クリックされた2点と始点のアノテーションを消去

registerPoints()関数(routing\_example.py 274~277行目まで)

```
else:
     self.points.clear()
     self.rubberBand.reset(QgsWkbTypes.LineGeometry)
     QgsProject.instance().annotationManager().clear()
```
左ボタン以外が押されたときはクリックされたポイントをクリアしてルート |検索結果を削除(リセット)、1点目のポイントマーカーもクリア (これも後ほど説明します)

### createShortestPath()関数(routing example.py 60行目)

def createShortestPath(layer: QgsVectorLayer, points: List) -> Any:

#### ルート検索に必要な情報は、対象とするレイヤと始点終点の2点なので、これ らの情報を引数とする関数を宣言して中身を実装する形としました。

createShortestPath()関数(routing example.py 61~62行目)

director = QgsVectorLayerDirector(

layer, -1, '', '', '', QgsVectorLayerDirector.DirectionBoth)

QgsVectorLayerDirector クラスは進行方向の定義を行うため のクラス。コンストラクタの引数は以下のとおり。

- 対象とするレイヤ
- 方向を示すフィールドのインデックス
- 順方向を示す文字列
- 逆方向を示す文字列
- 両方向を示す文字列
- デフォルトの進行方向

フィールドのインデックスは、属性テーブルの列を左側 から0、1、2、、、の順で指定する。

方向を示す文字列とは、例えば順方向の文字列で 'f'を 指定した場合、インデックスで指定した属性の値が 'f'の ときは順方向にしか勧めないことを示す。

createShortestPath()関数(routing example.py 63行目)

director.addStrategy(QgsNetworkDistanceStrategy())

QgsVectorLayerDirector クラスで検索する際のコストとして要 素の長さを使用するように指定。

他にはQgsNetworkSpeedStrategy **がある。こちらは移動時間** を示すフィールドとデフォルトの移動時間などをコンストラク タの引数として指定する。

createShortestPath()関数(routing example.py 64行目)

builder = QgsGraphBuilder(layer.sourceCrs())

QgsGraphBuilderクラスは、この後使用する QgsGraphオブジェクトを構築するためのクラ ス。引数にはレイヤの空間参照( QgsCoordinateReferenceSystem型)が必要。

その他オプションで座標変換を有効にするかどうか(デフォルトでは True)、トポロジ構築時の許 容値(デフォルトでは0.0)、楕円体を示す文字列(デフォルトでは "WGS84")を指定することがで きる。

ほぼデフォルトのままで問題ないと思います。

createShortestPath()関数(routing example.py 65行目)

tiedPoints = director.makeGraph(builder, points)

QgsVectorLayerDirector クラスを使用してグラフを作成する。 引数はOgsGraphBuilderオブジェクトとクリックされた2点の座標( OgsPointXY型のリ スト)。 戻り値はレイヤにスナップされた始点、終点の座標( QgsPointXY型のリスト)。 作成されたグラフはこの後 builder変数から取得する。

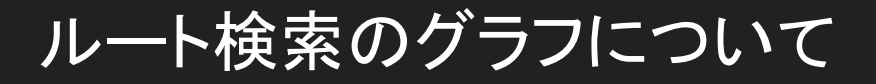

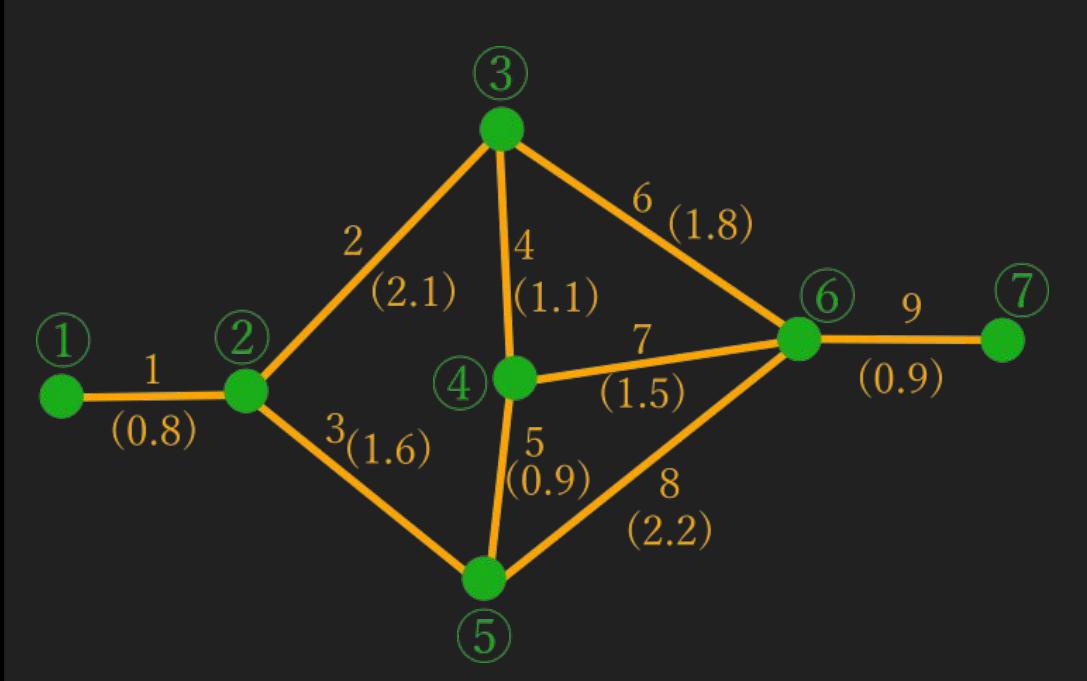

上の図のようなネットワークに数字のようにノード IDを付 与し、右表のようなテーブルを作る。

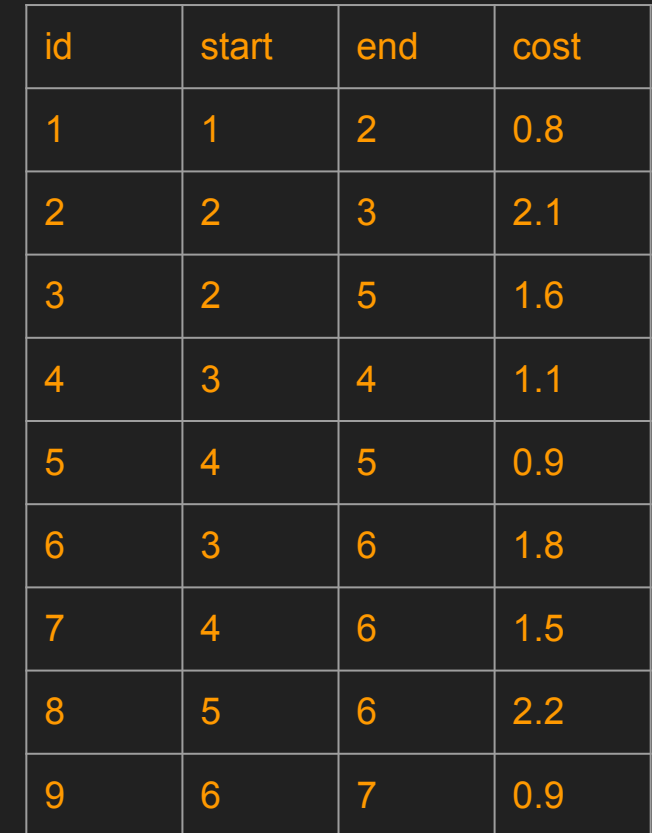

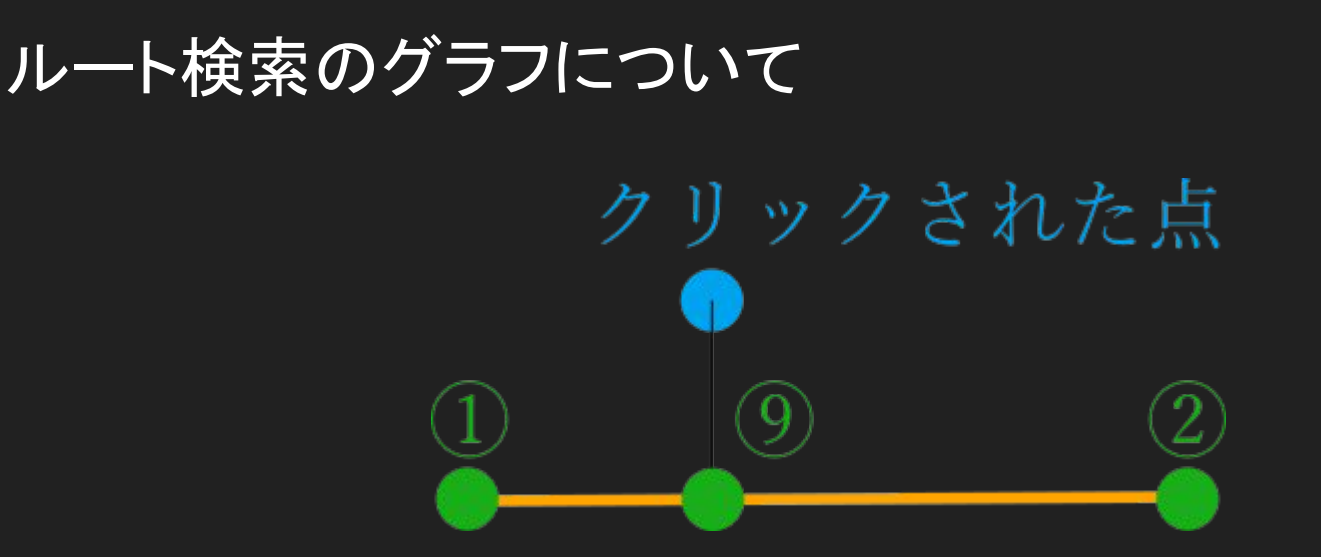

クリックされた点は通常ルートレイヤのノードとは一致していないので、ルート上の最も 近い点にスナップさせて新たなノードを作成し、グラフに組み込むことで始点終点からの 検索が可能になる。

createShortestPath()関数(routing example.py 66~67行目)

tStart, tStop = tiedPoints

始点と終点を65行目のリストから取り出す(QgsPointXY型)

 $graph = builtder.getraph()$ 

QgsGraphBuilderオブジェクトから作成されたグラフ (QgsGraph型)を取得する

createShortestPath()関数(routing\_example.py 68~69行目)

idxStart = graph.findVertex(tStart)

idxEnd = graph.findVertex(tStop)

グラフからスナップされた始点、終点のノードインデックスを取得す る。 このインデックスはこの後で最適ルートを取り出すのに使用される。

createShortestPath()関数(routing example.py 70~71行目)

(tree, costs) = QgsGraphAnalyzer.dijkstra( graph, idxStart, 0)

Dijkstra法による最短ルートを実行する。 QgsGraphAnalyzer::dijkstra()関数 の引数は、順にQgsGraphオブジェクト、始点インデックス、基準コスト(通常は0で大 丈夫のようです)を指定する。

### Dijkstra法による最短経路検索

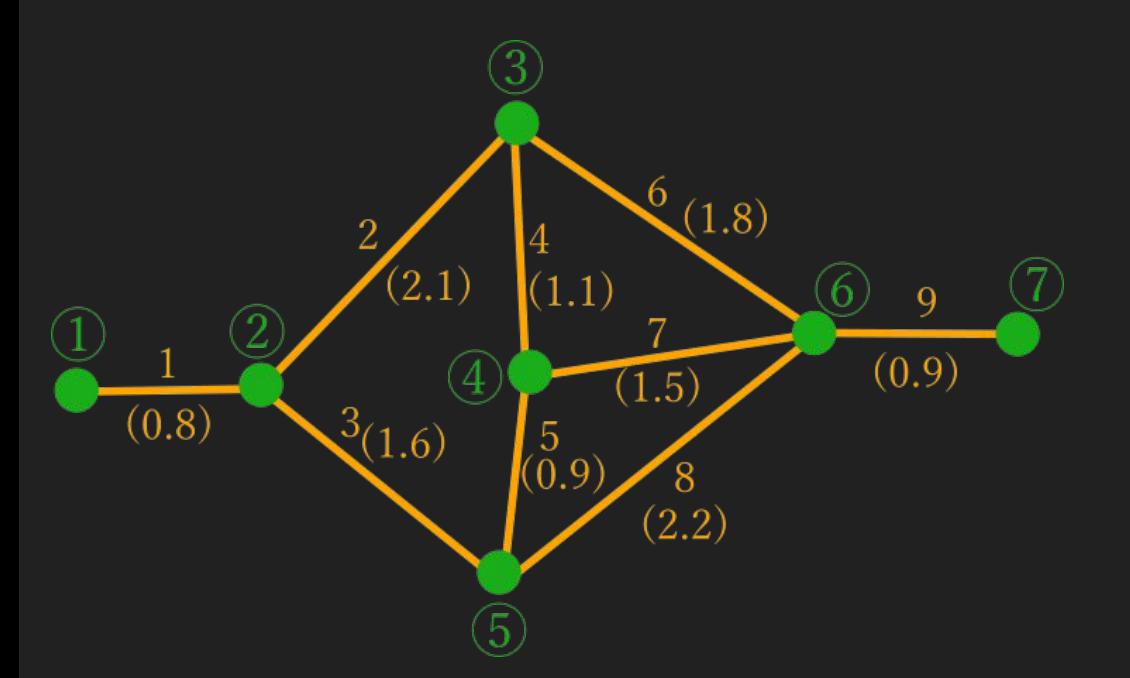

Dijkstra法ではすべてのノードに対して始点から最短となる場合の直 前のエッジIDと累積コストが算出される

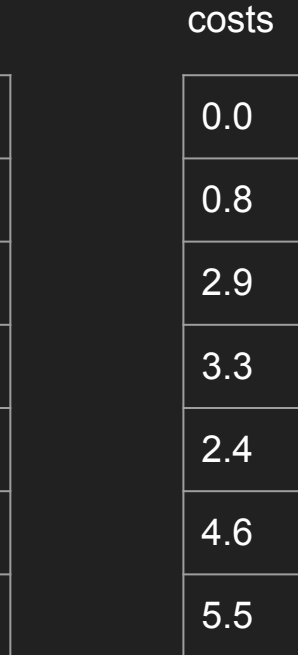

-1

tree

1

2

5

3

8

9

createShortestPath()関数(routing example.py 72~73行目)

```
if tree[idxEnd] == -1:
```
return (False, "no route found", [])

Dijkstra法による検索の結果で、終点に該当するインデックスが-1ということは始点か らのルートが存在しないことを示している。この場合はルートが見つからないというメッ セージを返して関数を抜ける。

createShortestPath()関数(routing example.py 74~77行目)

```
route = \lceil \text{graph}.\text{vertex}(\text{idxEnd}).\text{point}() \rceil
```

```
while idxEnd != idxStart:
```
idxEnd = graph.edge(tree[idxEnd]).fromVertex()

route.insert(0, graph.vertex(idxEnd).point())

treeには始点から最短となる場合の直前のエッジインデックスしか情報がないので、終 点からエッジを辿って始点までのノードをリストに追加していく。

```
idxEnd = graph.deg(tree[idxEnd]),fromVertex()
```
graph.edge()関数はインデックスで指定されたエッジ(QgsGraphEdge型)を返 す。fromVertex()はエッジの始点インデックスを返す。

### ルート検索結果の表示

### init ()関数(routing example.py 118行目)

*self*.rubberBand = QgsRubberBand(*self*.iface.mapCanvas(), QgsWkbTypes.LineGeometry)

ここではルート検索結果の図形表示にQgsRubberBandを使用している。 OgsRubberBandクラスはコンストラクタでマップキャンバスを引数で指定する。これ によりOgsRubberBandオブジェクトに図形を追加されたときにマップキャンバスに表 示されるようになる。 コンストラクタの第2引数で要素の種別(ここではラインジオメトリ)をしていする。

### ルート検索結果の表示

### registerPoints()関数(routing example.py 268~272行目)

*self*.rubberBand.reset(QgsWkbTypes.LineGeometry)

*self*.rubberBand.setStrokeColor(QColor.fromRgb(0, 255, 0, 128))

*self*.rubberBand.setWidth(4.0)

*self*.rubberBand.setToGeometry(QgsGeometry.fromPolylineXY(route))

QgsRubberBand::reset()関数でラバーバンドを消去する。このとき引数でジオメ トリ種別を指定する必要がある。 線の色、線幅を指定し、ルート検索で取り出された頂点列をQgsGeometry型に変換 してラバーバンドにセットしている。

# 1点目のアノテーションを表示

### placeStartPos()関数(routing example.py 281~292行目)

```
def placeStartPos(self, pos: QgsPointXY):
     markerProp = {"color": "0,255,0", "size": "3.0", "outline_width": "0.2", "outline_color": "0,0,0"}
     markerSymbol = QgsMarkerSymbol.createSimple(markerProp)
    doc = QTextDocument()
    doc.setHtml("<style>h1 {font: 24pt bold; color: black;}</style><h1>start point</h1>")
     annotation = QgsTextAnnotation()
     annotation.setDocument(doc)
     annotation.setMapPosition(pos)
     annotation.setMarkerSymbol(markerSymbol)
     annotation.setFrameOffsetFromReferencePoint(QPointF(20, -30))
     annotation.setMapPositionCrs(self.iface.mapCanvas().mapSettings().destinationCrs())
     QgsProject.instance().annotationManager().addAnnotation(annotation)
```
### アノテーションとは一時的なポイントなどを表示するもので、ここでは QgsTextAnnotationを使用している。

placeStartPos()関数(routing example.py 282~283行目)

```
markerProp = \{ "color": "0,255,0",
   "size": "3.0",
   "outline_width": "0.2",
   "outline_color": "0,0,0"}
```
markerSymbol = QgsMarkerSymbol.createSimple(markerProp)

アノテーションのポイントを示すマーカーシンボルを作成。 シンボルの作成方法はイロイロあるが、ここではcreateSimple()で作成して いる。この場合、マーカーの設定は辞書で設定して引数に渡す形式で作成す る。

placeStartPos()関数(routing example.py 284~285行目)

```
doc = QTextDocument()
doc.setHtml(
   "<style>h1 {font: 24pt bold; color: black;}</style>
    <h1>start point</h1>")
```
テキストアノテーションのテキストは平文のテキストでも設定可能であるが、 より目立つようにするためHTMLを使用した。HTMLを使用する場合は QTextDocumentを使用する。

placeStartPos()関数(routing example.py 286~290行目)

```
annotation = QgsTextAnnotation()
annotation.setDocument(doc)
annotation.setMapPosition(pos)
annotation.setMarkerSymbol(markerSymbol)
annotation.setFrameOffsetFromReferencePoint(QPointF(20, -30))
```
QgsTextAnnotationオブジェクトを作成。先に作成したテキストドキュメン トとマーカー、およびクリックされた点の座標をセットする。 さらに、マーカーからテキストを表示させるフレームへのオフセットを指定す る。

placeStartPos()関数(routing example.py 291行目)

annotation.setMapPositionCrs(

 *self*.iface.mapCanvas().mapSettings().destinationCrs())

アノテーションの位置の空間参照をマップキャンバスの空間参照に設定する。 本プラグインではあまり動作に影響はないが、設定していないとアノテーショ ンを配置した後でマップキャンバスの空間参照を変更したときにアノテーショ ンがついてこなくなる。

上記のコードの2行目がマップキャンバスの空間参照を取得している。この コードは頻繁に出てきます。

placeStartPos()関数(routing example.py 292行目)

QgsProject.instance().annotationManager().addAnnotation(annotation)

アノテーションを追加する場合は上記のコードを実行する。 QgsProjectオブジェクトは新規プロジェクトを作ったり、最初にベクタレイ ヤを読み込んだりしたときに1つ作られる。

QgsProjectはレイヤの管理などのプロジェクト関連の操作を行うことができ るもので、なにかとよく使います。

プラグインの改良

ステップアップとして、以下のような改造をしてみてください。

- ラバーバンドの色、線幅の変更
- 検索結果をラバーバンドではなく新規ベクタレイヤに保存する
- 1点目のアノテーションの種類、マーカーの変更
- ルート検索で有方向検索やコストを使用してみる
- グラフ構築時のフィードバック関数を使用して進行状況を表示する

### 参考サイト

- PyQGIS 開発者用 Cookbook
	- https://docs.qqis.org/3.10/ja/docs/pyqqis\_developer\_cookbook/index.html
- QGIS Python API documentation
	- <https://qgis.org/pyqgis/3.28/index.html>
- QGIS API Documentation Class List
	- <https://api.qgis.org/api/3.28/annotated.html>
- Qt for Python
	- <https://doc.qt.io/qtforpython-6/>